# **5th International Conference on Natural Channel Systems**

**Streamline your Design with Civil3D**

**Niagara Falls, Ontario September 26-27, 2** 

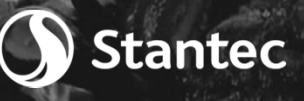

#### Agenda

 Project Objectives Challenges in Stream Design Optimization Streamline Your Design with Civil 3D Design Advantages Next Steps

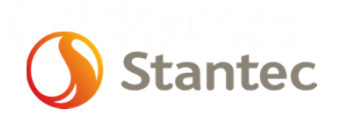

## Project Objectives

- Urban land development heavily relies on optimization
- Sites are optimized to:
	- Maximize developable land
	- $\bullet$ Minimize construction costs
- Developers will explore multiple options until a site is optimized
- How can this be applied to stream restoration?

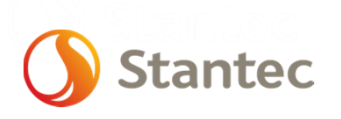

## Challenges in Stream Design

- Significant number of design criteria
- Large amount of detail (fine grading) is required
- Difficult to quickly optimize a design:
	- Creation of individual Civil 3D points/surfaces is a slow process
	- Feature lines, 3D polylines and corridors are not easily manipulated
- The goal of this presentation is to show a process that can make stream restoration optimization an easier process

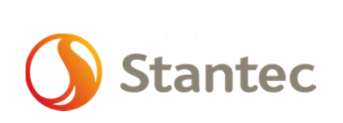

### Streamline Your Design

- Stantec has developed a process to help optimize stream design
- To speed up the design, macros in Visual Basic can be use to share data between programs
	- SR CAD Tools Civil 3D
	- $\bullet$ Breakline Program – Excel

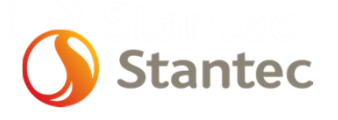

## Design Process – Channel **Alignment**

- Using reference reach data, create a channel alignment
- The alignment is made up of lines (riffles) and curves (pools)
- Create a profile with the proposed alignment and existing topographic data
- Export data into Excel

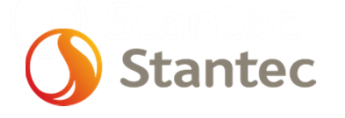

## Design Process – Channel Alignment

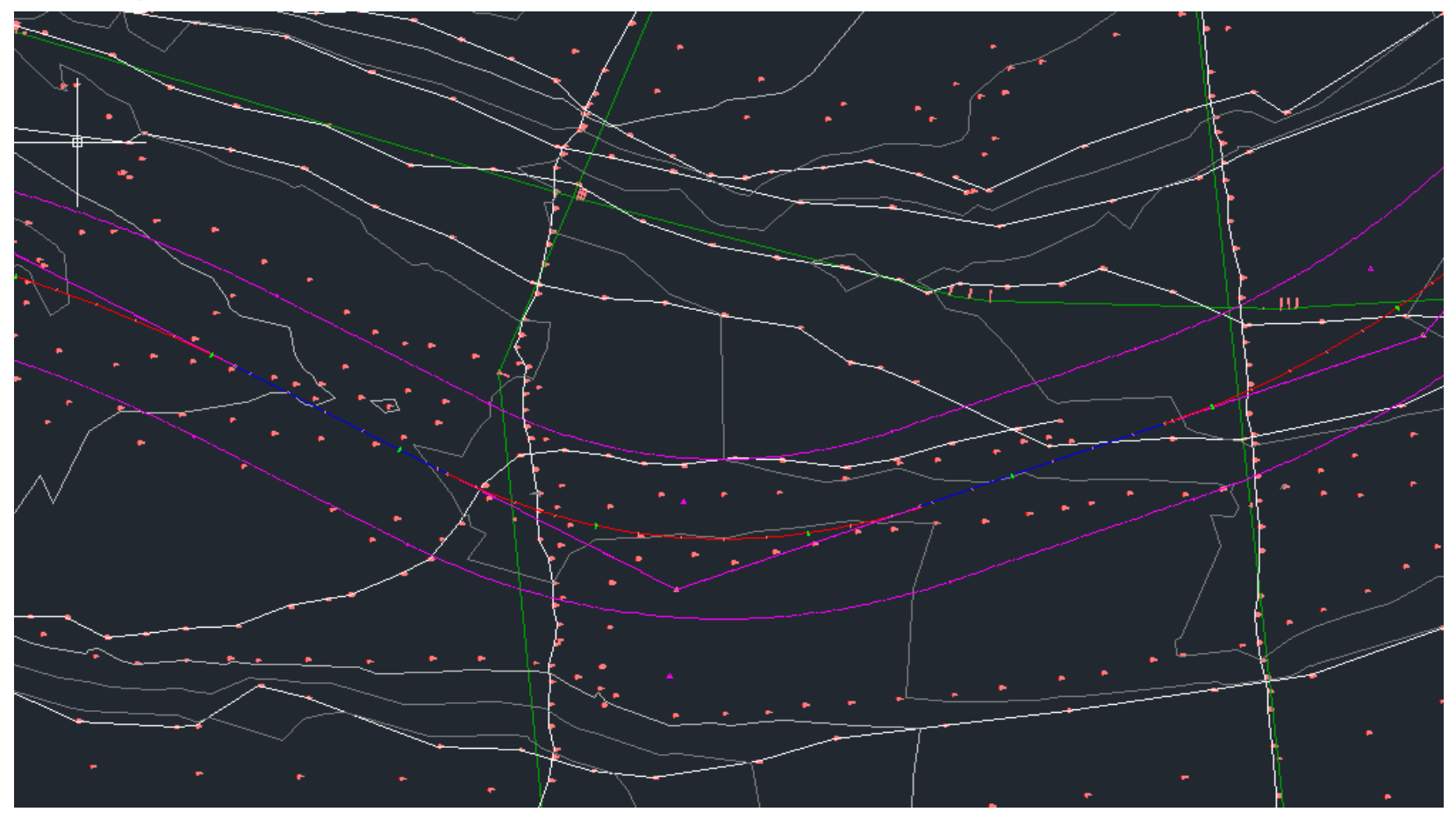

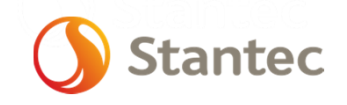

## Design Process – Cross Sections

- Use dimensionless data (reference reach) to size cross sections
- Apply cross sections to the alignment
	- $\bullet$ Riffle cross section at the PC and PT
	- Pool cross section at the curve apex
- Transition between pools and riffles creates runs and glides

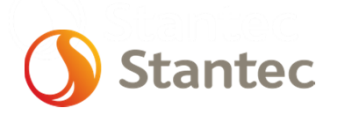

#### Design Process – Cross Sections

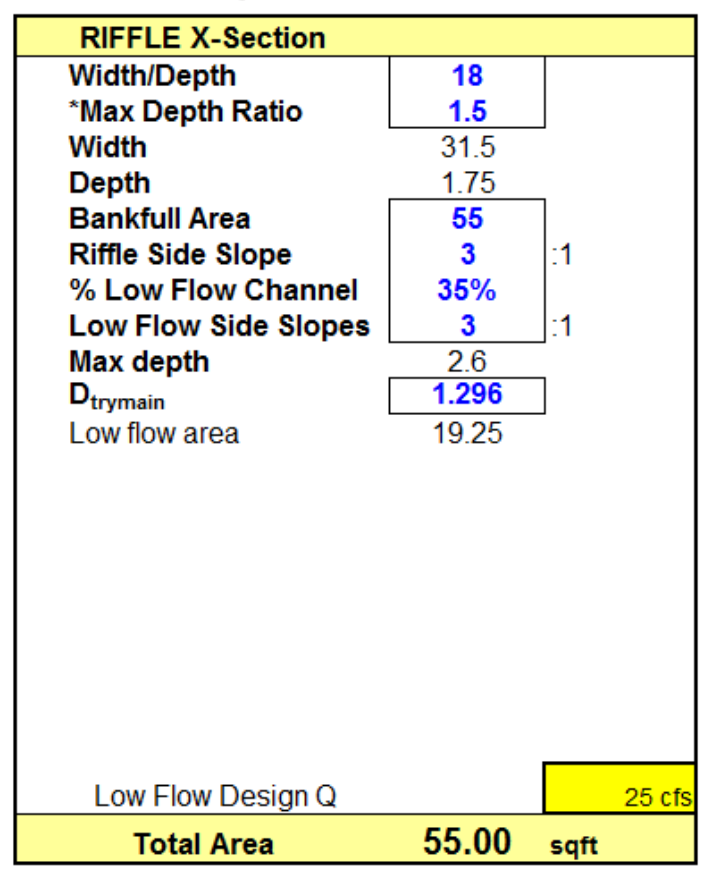

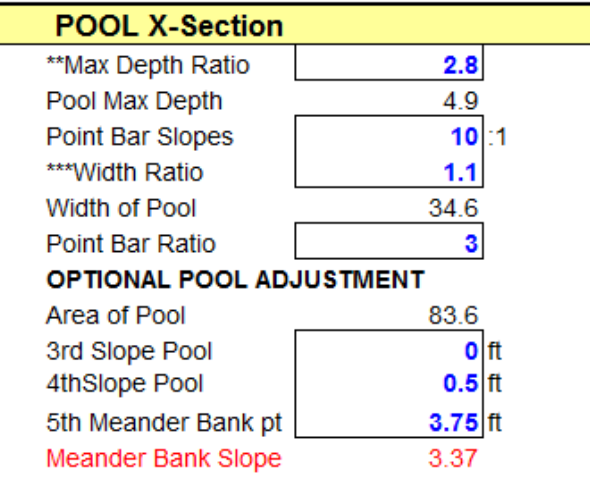

#### **Press to Calculate Area**

#### **Verification of Calculations**

OKAY - The calculation of flow channel depth is okay.

OKAY - The calculation involving Lower Bankful Area,

Steepen Riffle..., and depth ration is verified.

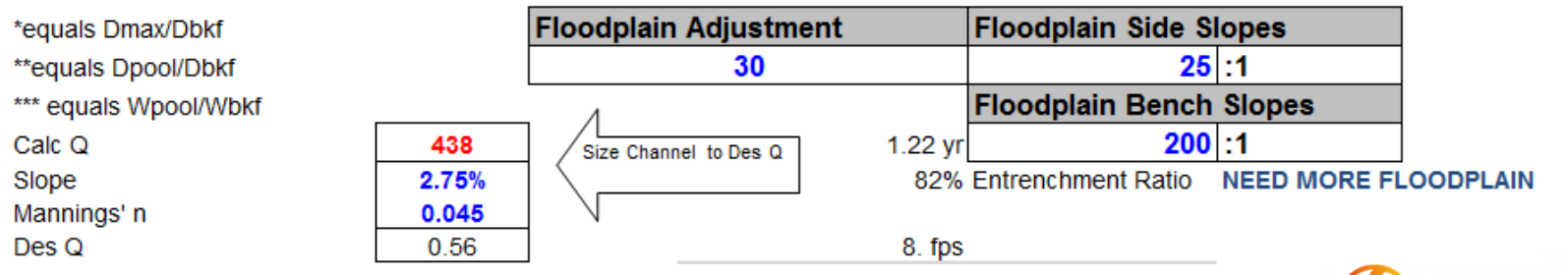

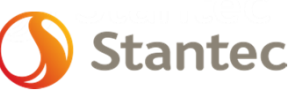

#### Design Process – Cross Sections

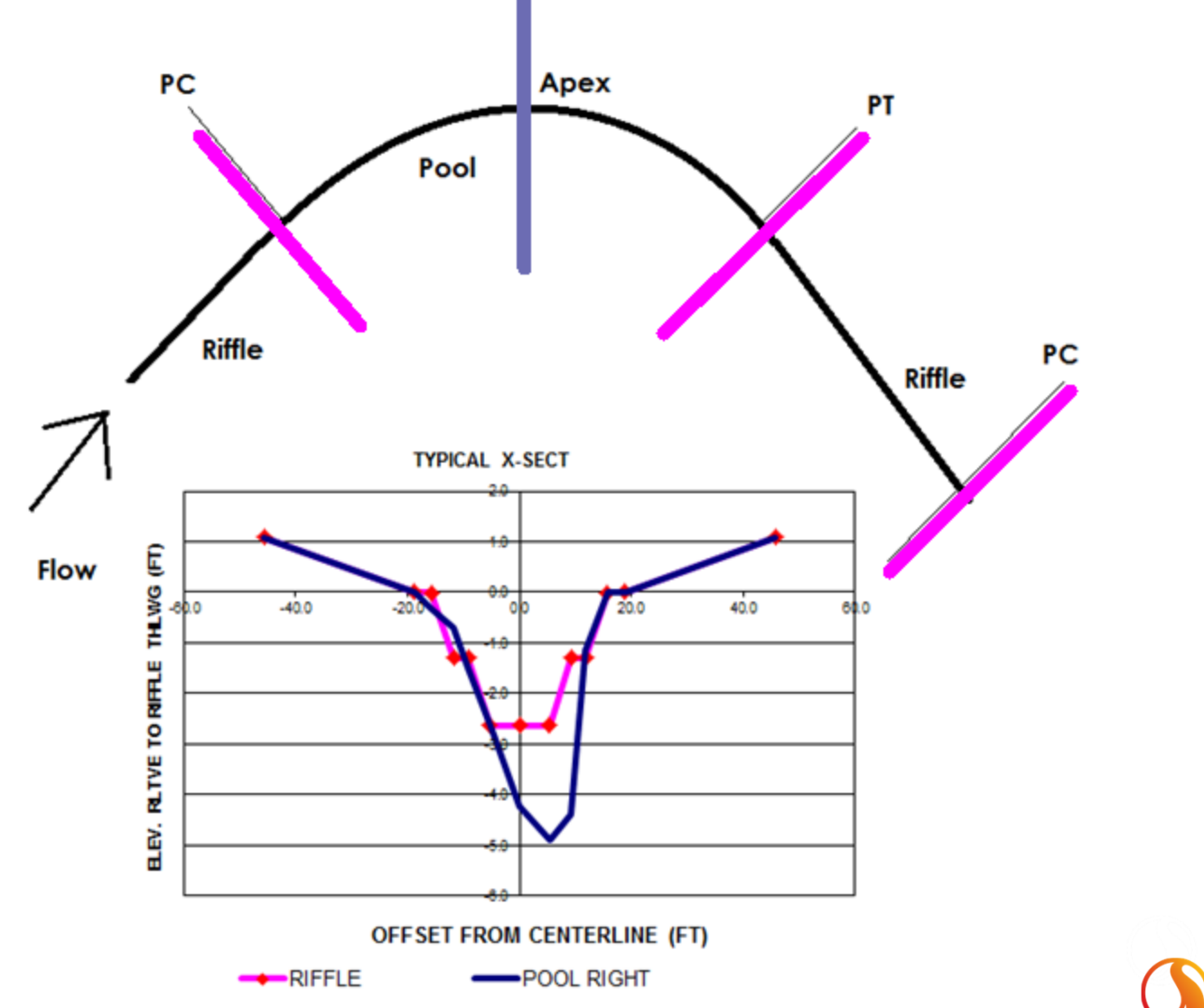

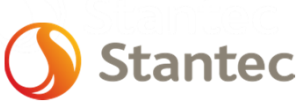

### Design Process – Profile

- Set bankfull slope along the reach
- $\bullet$  Using bankfull, apply riffle and pool depths to the alignment
- Adjust the channel slope to match existing ground features

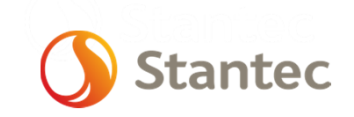

#### Design Process - Profile

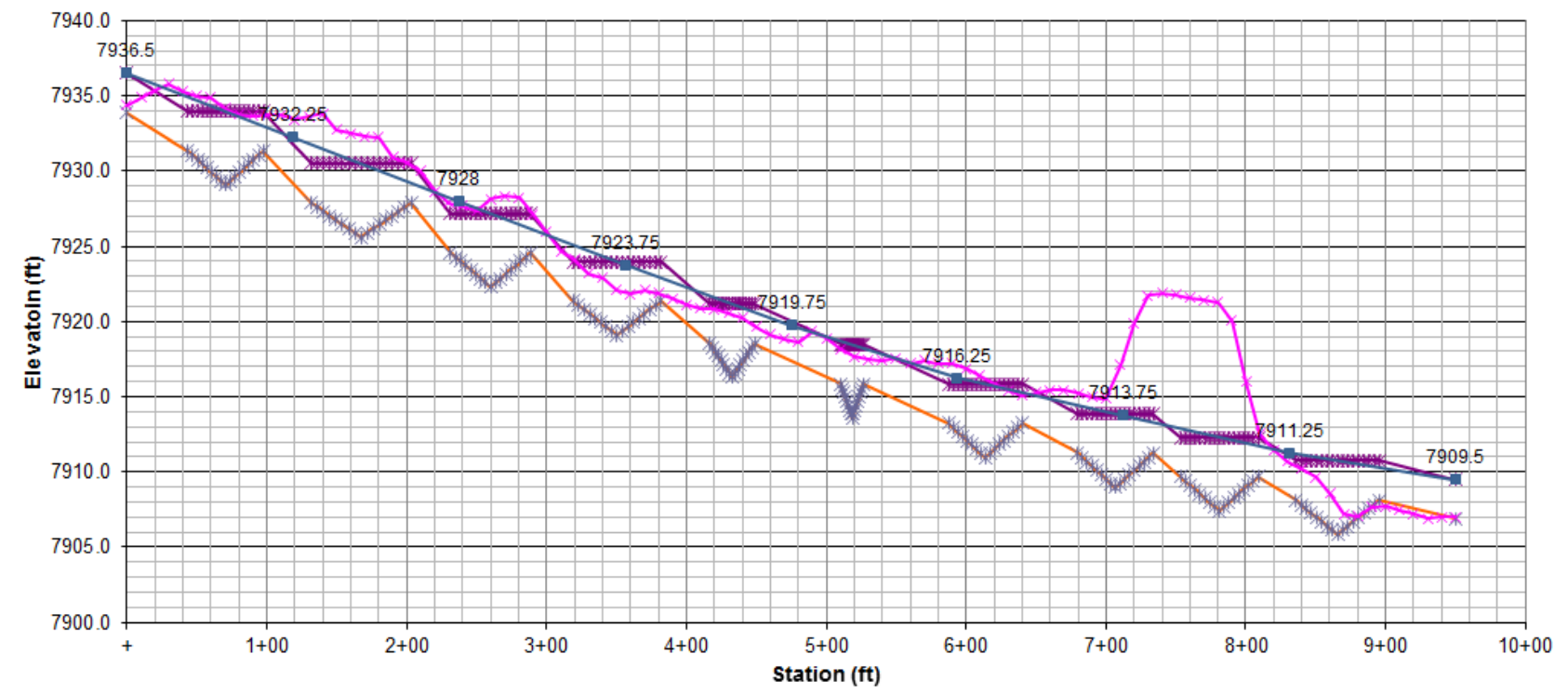

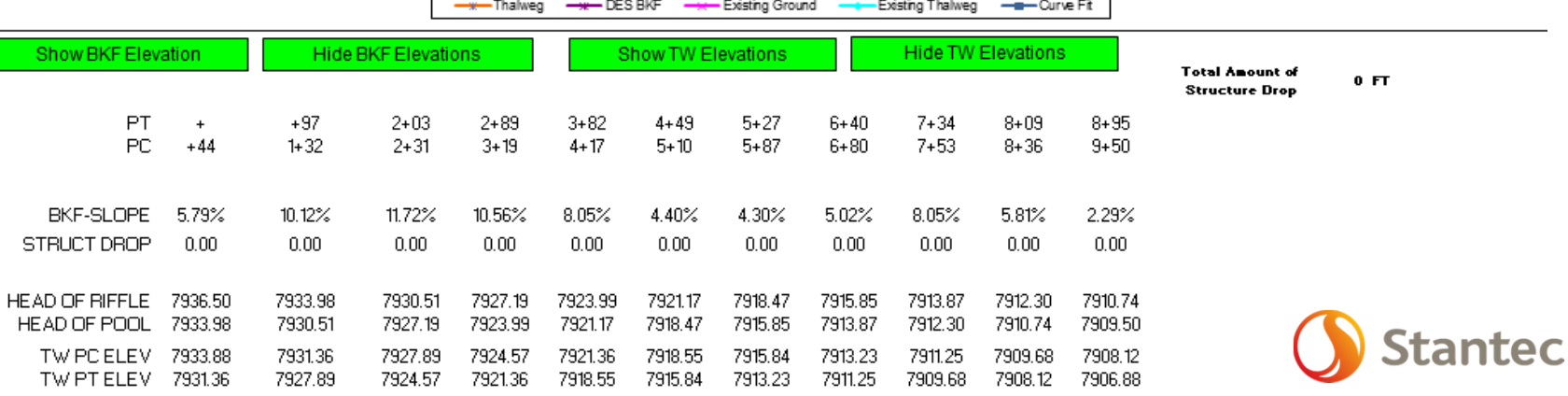

### Design Process – Surface

- Between the alignment, profile and the cross sections, a series of northings, eastings and elevations can be calculated
- Use Excel to create feature lines along each channel feature
- The Excel file can be imported into Civil3D
- The import process can also be done through macros or a csv/text file with points
- Use Civil3D to create a floodplain

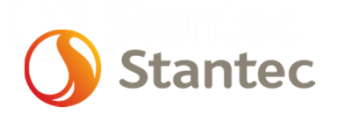

#### Design Process – Surface

- The surface creation process can be programed in Visual Basic, Stantec calls these:
	- SR CAD Tools Civil 3D
	- Breakline Program Excel
- The use of Visual Basic speeds up design iterations
- Design iterations takes seconds

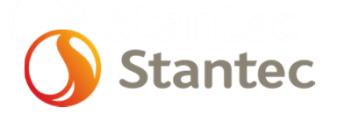

#### Design Process – Surface

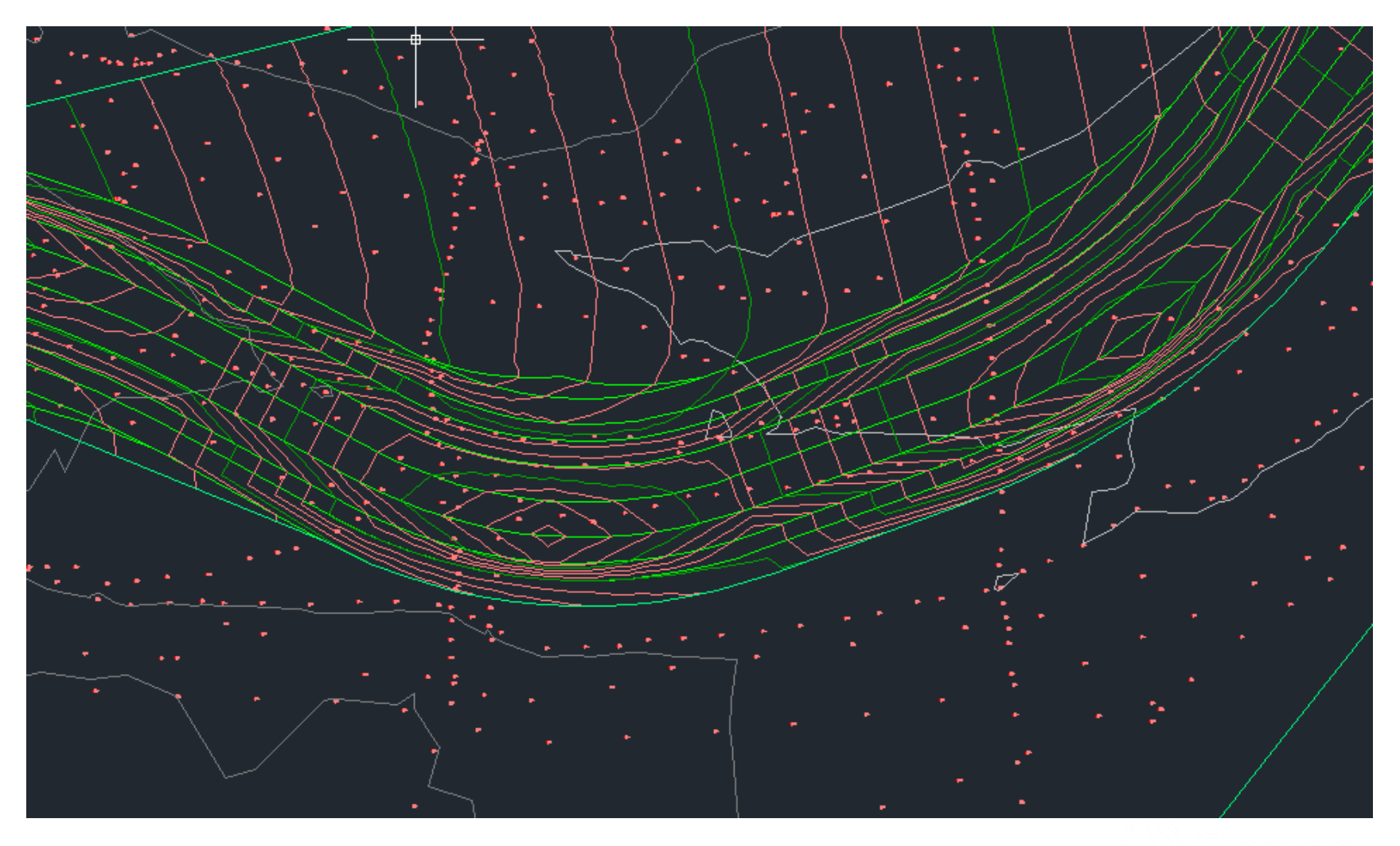

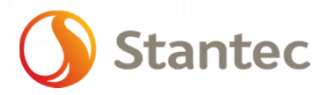

## Design Optimization

- Slope variation to ensure the channel follows existing topography
- Calculate a cut/fill balance (project or localized)
- Identify areas for material reuse

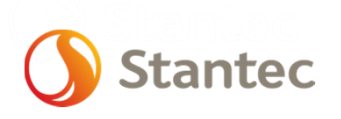

## Design Advantages

- Quickly improve a design through multiple iterations
- Easily adjust a design to fit project changes
- Visually identify conflicts or design issues
- Quickly create cross-sections at any point along the channel
- Easily update hydraulic models (e.g. HEC-RAS)
- Accurately complete quantity estimates
- Reduce construction costs
- Minimize construction deviation from the design
- Improve construction efficiency

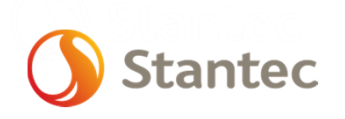

### Next Steps

- Use in post-construction monitoring
- Use the design to create a visualization of the completed project
	- Public consultation
	- Marketing
- Improving the design process

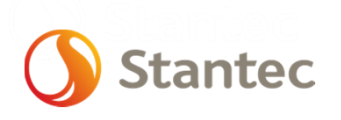

#### Next Steps

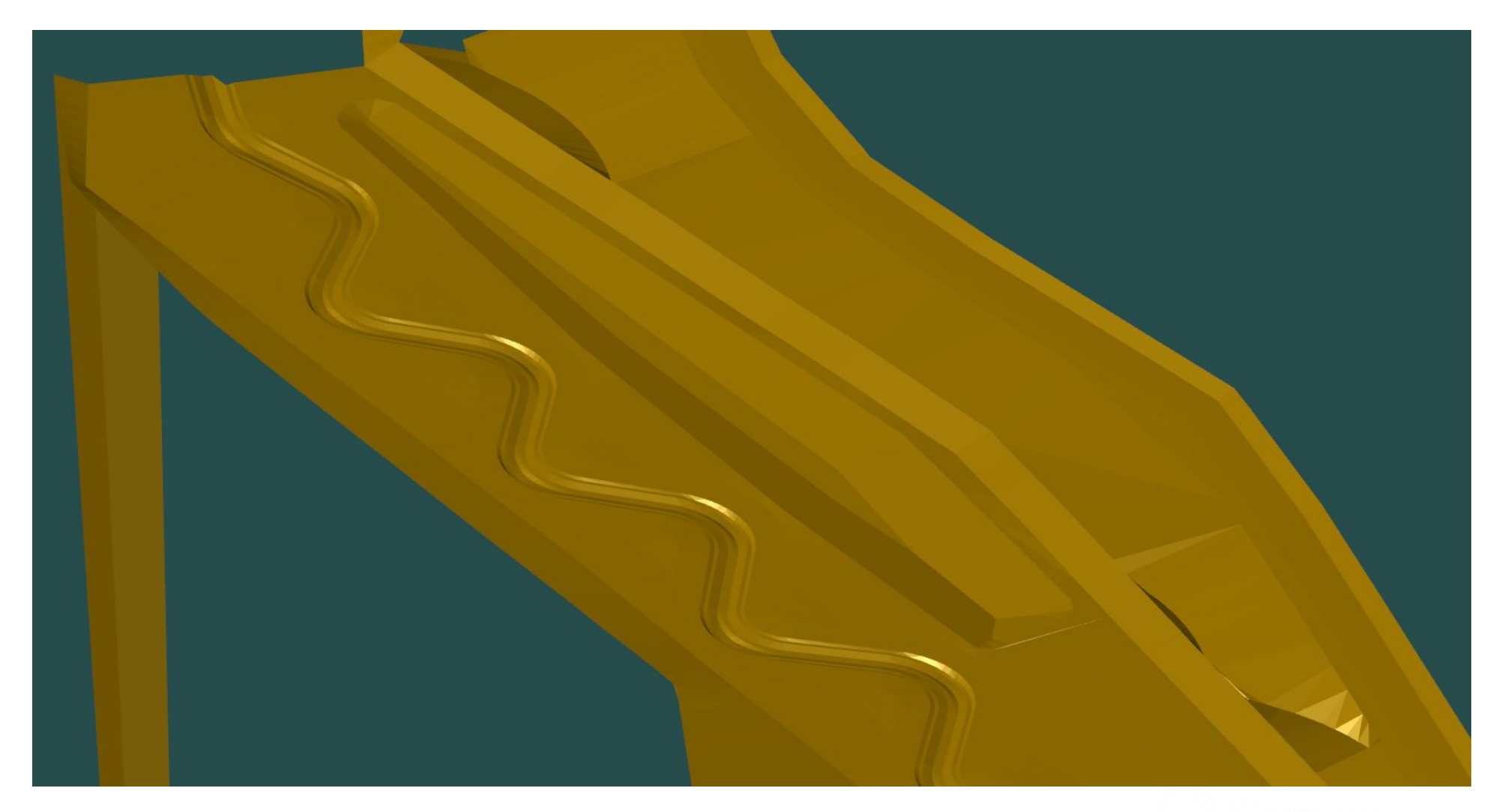

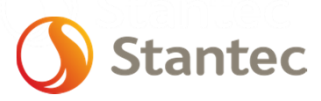